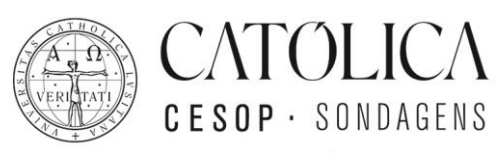

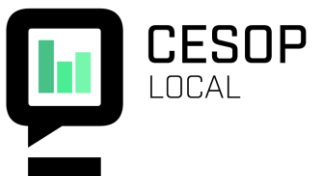

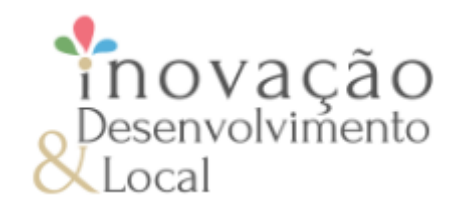

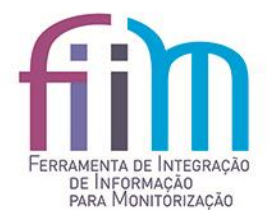

#### **O PORTAL FIIM**

Carlos Lopes | Consultor de Tecnologia Informática na Católica-CESOP

#### **JÁ MEDIMOS E AVALIAMOS. E AGORA?**

Ferramenta de Integração de Informação para Monitorização

**29 DE SETEMBRO 2022 15 HORAS** via YouTube da Católica-CESOP

Financiado por

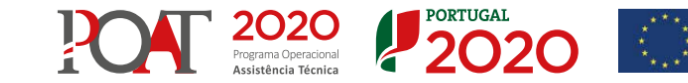

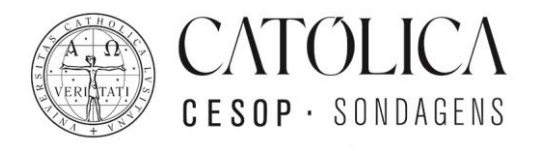

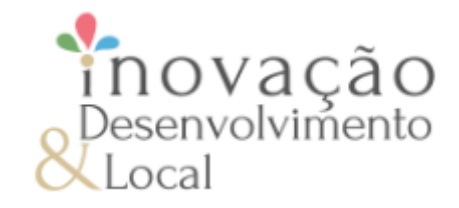

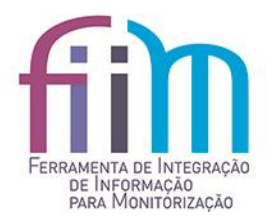

• Escolha da plataforma

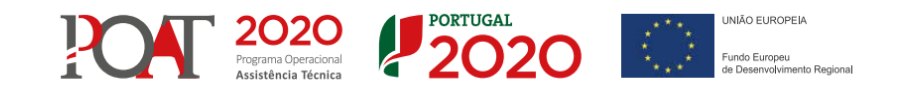

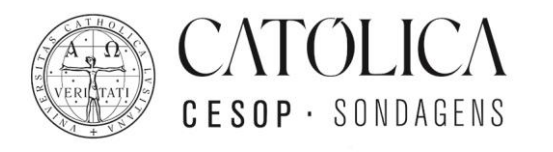

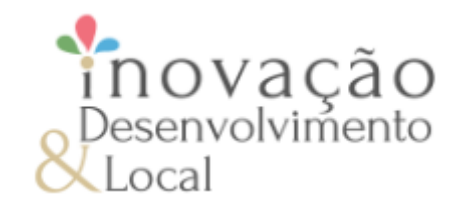

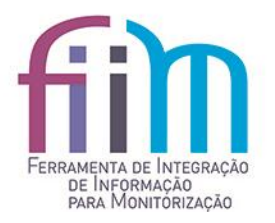

- Windows Server (IIS)
- SQL SERVER ou SQL SERVER Express (Versão gratuita, mas com limitações)
- Programação VB.NET.

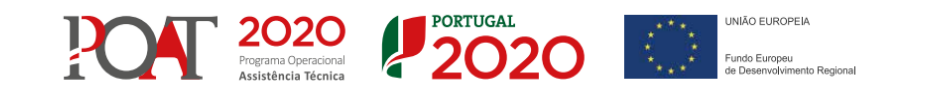

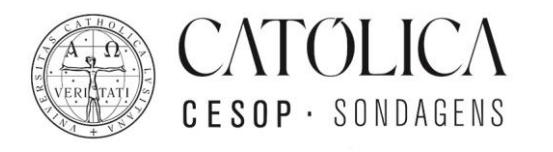

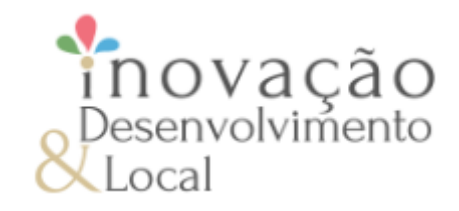

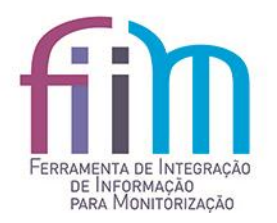

- Protótipo
- Percurso de sistematização e ilustrar o potencial de uma estrutura de métricas
- Ideal para entidades mais pequenas.

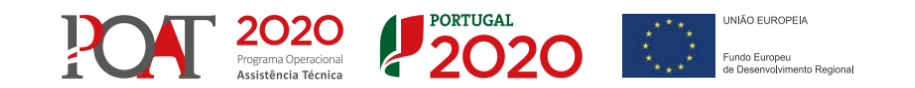

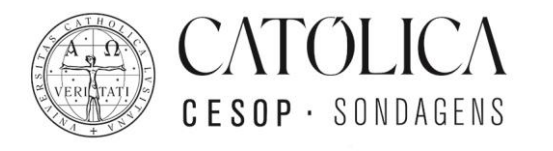

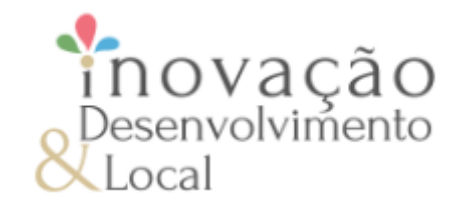

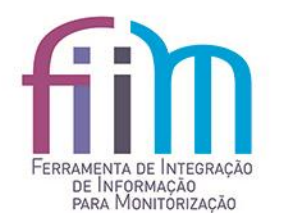

- Aconselha-se a que o site possua um certificado para minimizar possíveis ataques, assim como outras sugestões indicadas no manual técnico;
- O acesso à base de dados é sempre efetuado através de Stored Procedures de forma a mitigar uma falha de segurança como *SQL Injection*.

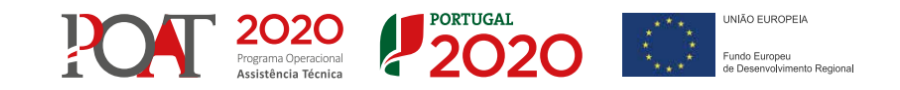

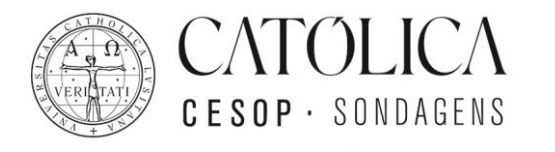

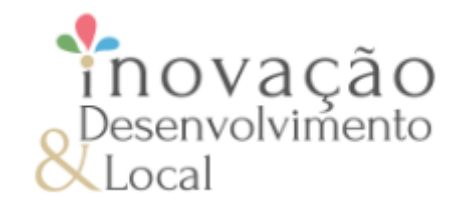

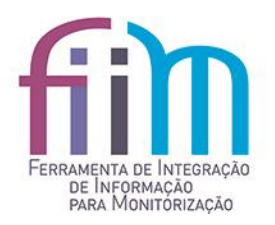

# **Instalação e utilização**

- Pacote de instalação para criação da base de dados;
- Criação de uma conta de administrador;
- Manual técnico de configurações específicas do município.

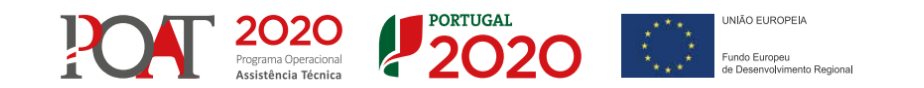

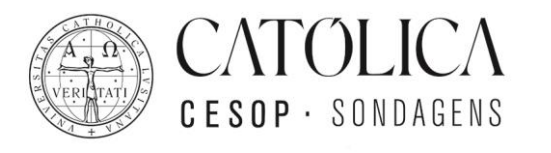

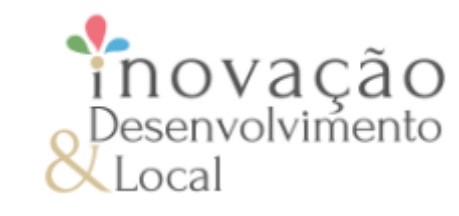

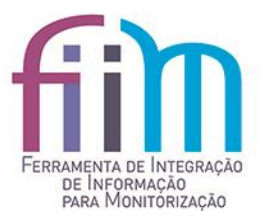

• O portal requer autenticação de um utilizador e de uma palavra-chave válida.

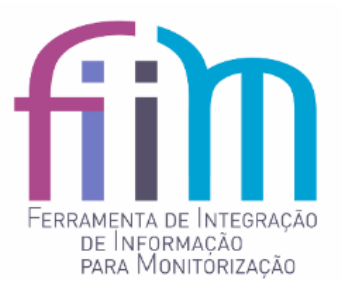

**BEM-VINDO** 

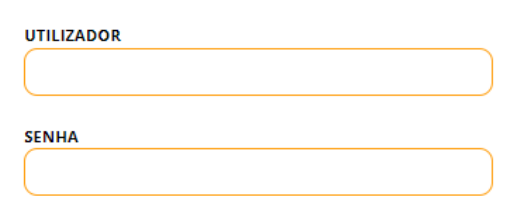

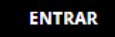

Esqueceu-se da sua senha?

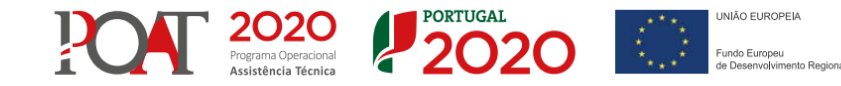

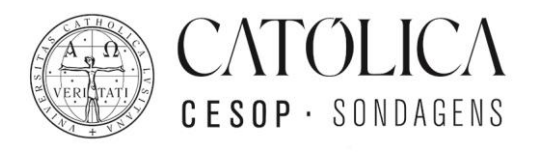

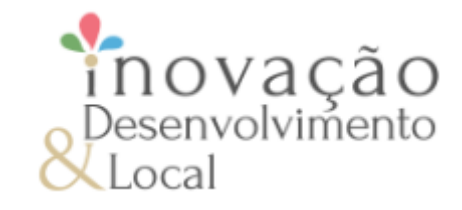

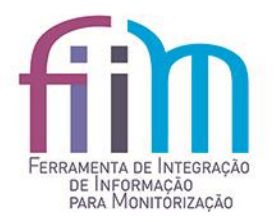

- As palavras-chaves ficam registadas em modo *HASH*;
- Não é possível determinar qual a palavra-chave introduzida.

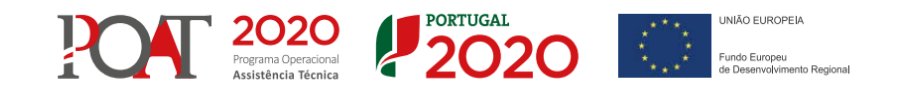

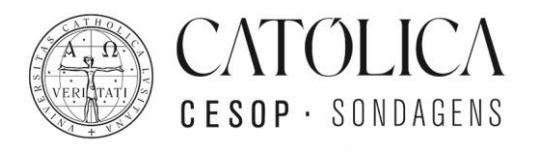

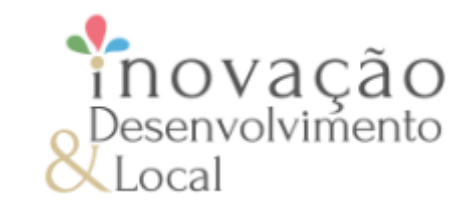

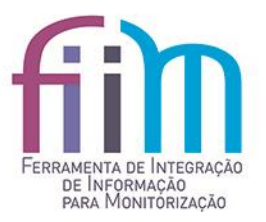

• Solicitação de recuperação de palavra-chave.

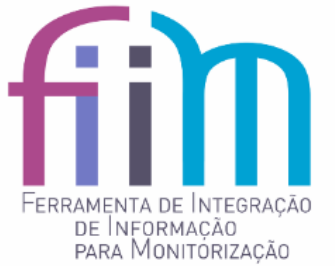

**BEM-VINDO** 

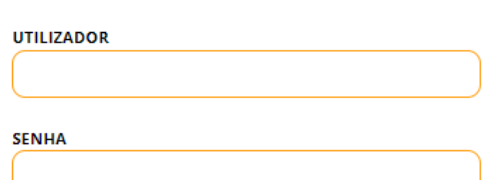

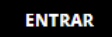

Esqueceu-se da sua senha?

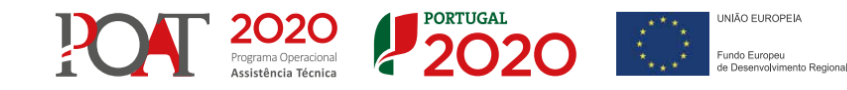

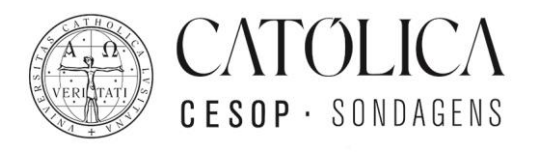

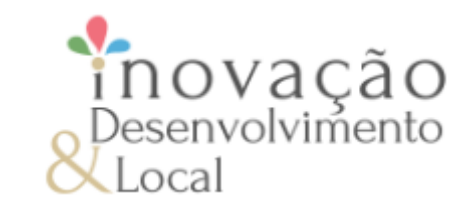

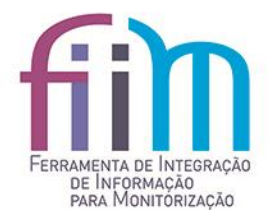

• Solicitação de recuperação de palavra-chave onde é indicado o utilizador ou o e-mail.

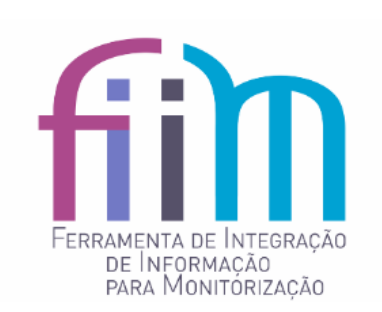

**BEM-VINDO** 

Recuperação da senha

As instruções para redinifir a sua senha serão enviadas para o seu email

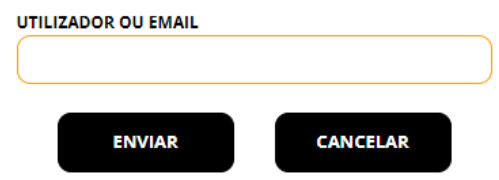

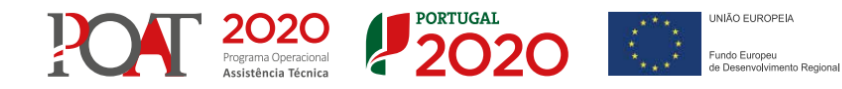

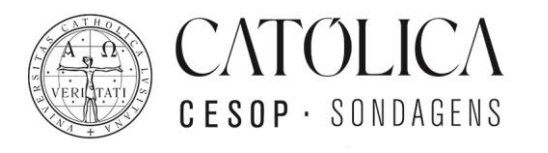

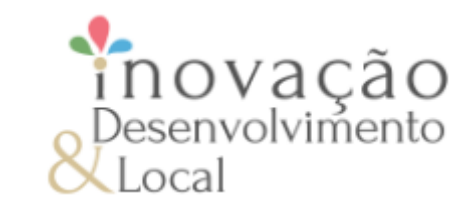

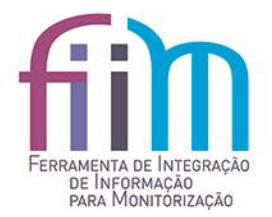

• O utilizador recebe via e-mail um link para uma página onde pode introduzir a sua nova palavra-chave e a sua confirmação.

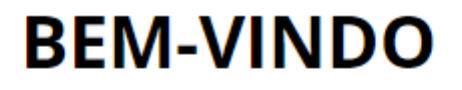

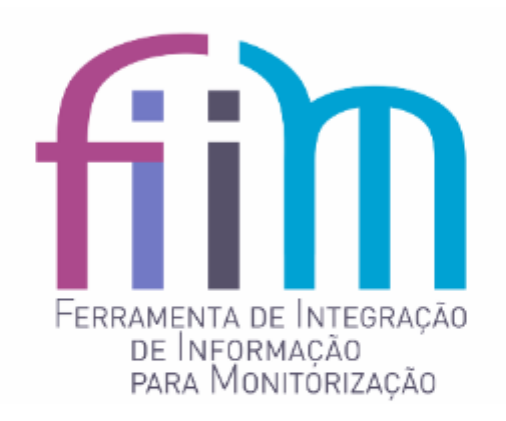

Recuperação da senha

Um email para redifinir a sua senha foi enviado para o seu endereço de email

#### **VOLTAR**

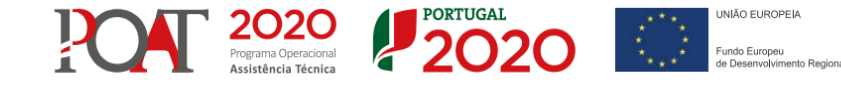

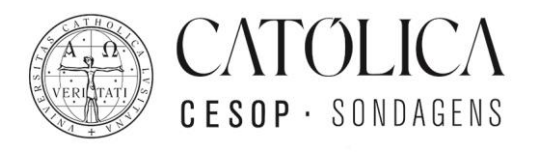

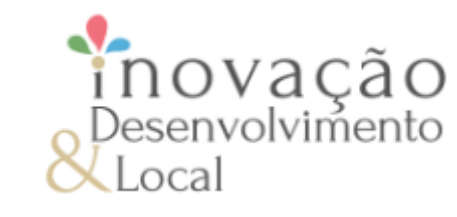

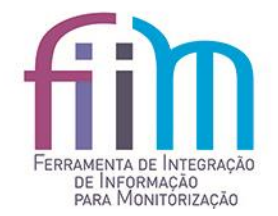

• Página onde se pode introduzir a sua nova palavra-chave e a sua confirmação.

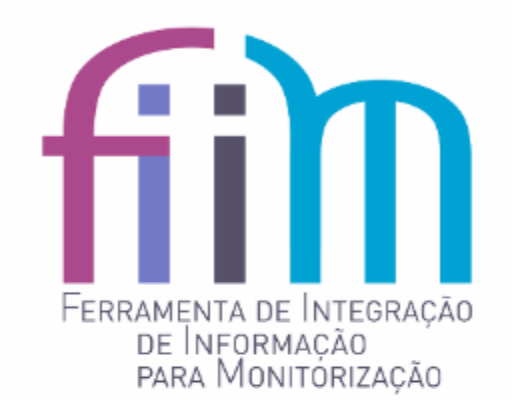

**BEM-VINDO** 

Redefinição da senha

Para alterar a sua senha, introduza nova senha em ambos os campos.

**SENHA** 

**CONFIRMAR SENHA** 

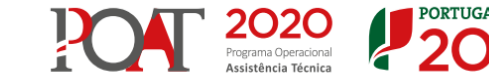

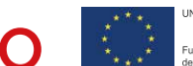

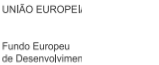

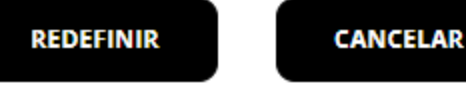

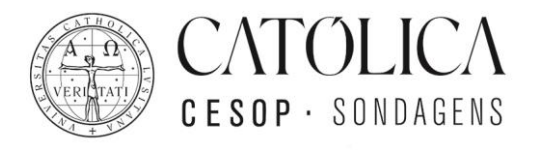

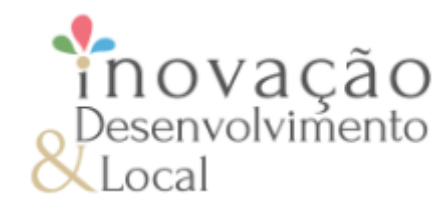

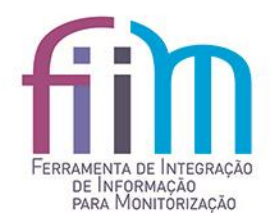

#### **Menus – Observatório e Resultados**

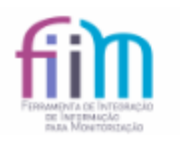

**OBSERVATÓRIO FIIM GESTÃO FIIM CONFIGURAÇÕES RESULTADOS FIIM** 

• **Observatório**

Projetos

*Seleção dos projetos para visualização gráfica dos valores.*

• **Resultados**

#### Resultados

*Seleção dos projetos para visualização dos resultados dos valores.*

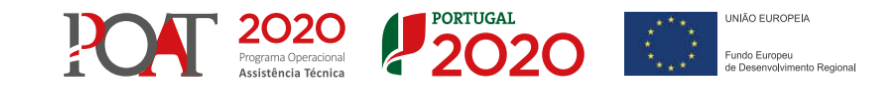

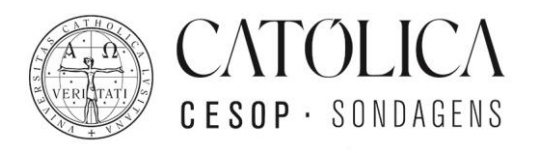

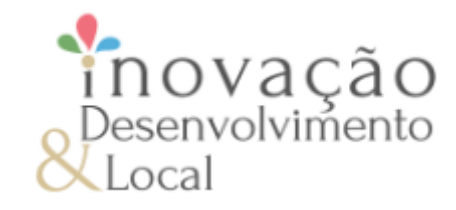

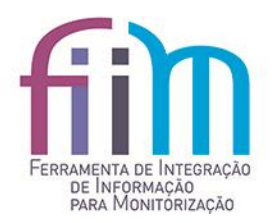

#### **Menus – Gestão FIIM**

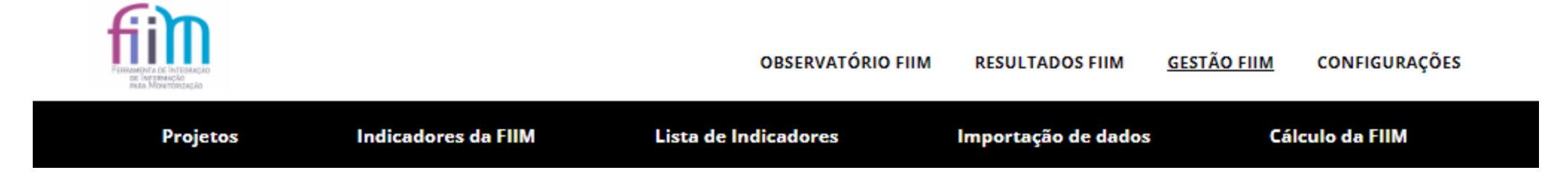

- Projetos *Permite adicionar, alterar ou eliminar projetos, adicionar, alterar ou eliminar áreas estratégicas.*
- Indicadores *Permite associar ou desassociar indicadores às áreas estratégicas e definir os valores dos indicadores.*
- Lista de Indicadores *Permite adicionar, alterar ou eliminar indicadores.*
- Importação de dados *Permite exportação e importação de dados associados com os indicadores.*
- Cálculo da FIIM *Permite efetuar o cálculo dos resultados a visualizar no menu Resultados.*

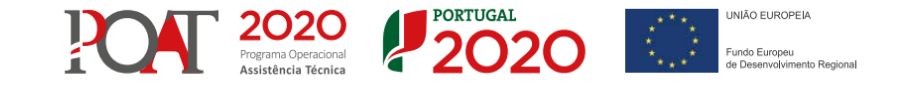

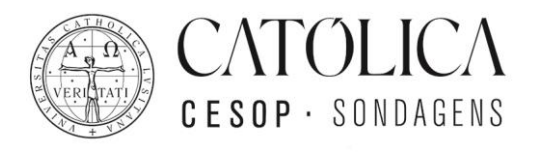

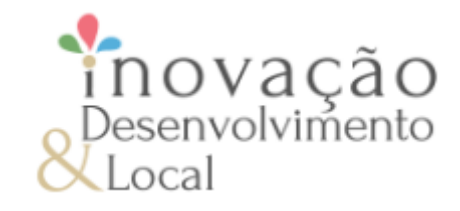

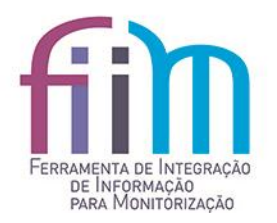

### **Menus – Configurações**

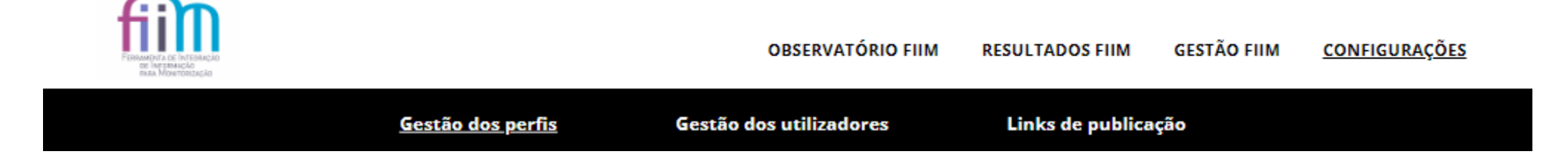

- Gestão de perfis *Permite adicionar, alterar ou eliminar perfis e os projetos associadas aos perfis.*
- Gestão de utilizadores *Permite adicionar, alterar ou eliminar utilizadores e associá-lo a um perfil.*
- Links de publicação *Permite adicionar, alterar ou eliminar links de publicação.*

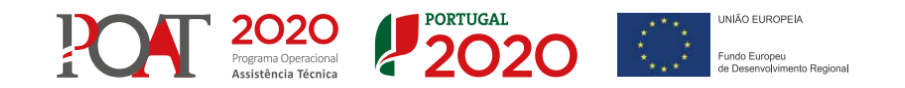

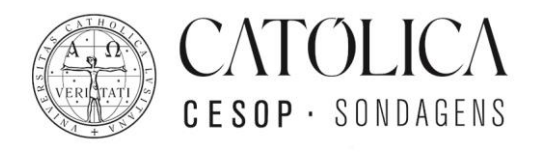

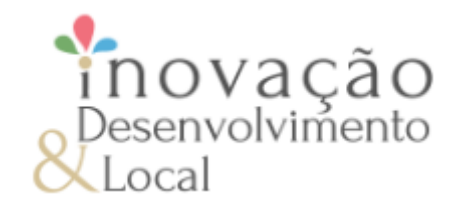

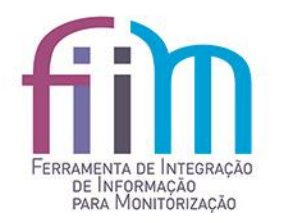

# Links de publicação

- Utilizados para para aceder à plataforma sem autenticação;
- Recurso a um GUID (*Globally Unique Identifier*);
- Exemplo de um GUID: A74CB9A7-9455-4636-B83F-F405D8AFD22C
- Exemplo de um link: <https://fiim.pt/default.aspx?id=1E52BA52-11EF-41E5-A535-8D2048C3B2F2>
- Os links só têm acesso aos menus Observatório e Resultados.

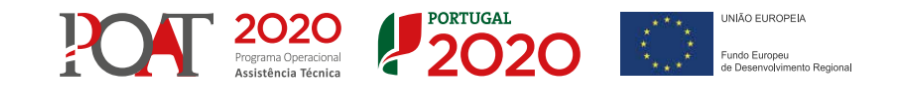

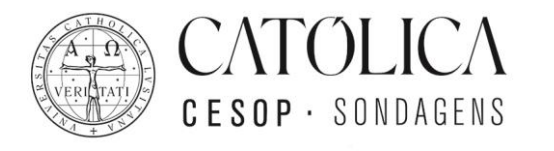

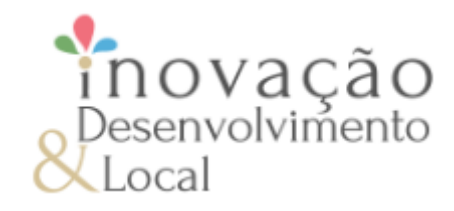

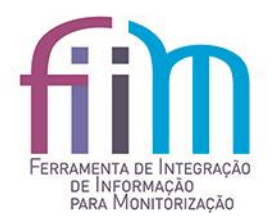

## **Carregamento de informação**

- Carregamento de dados via Portal individualmente por período;
- Exportação de um ficheiro xlsm e posterior upload de ficheiro gerado;
- Carregamento através de upload de um ficheiro.

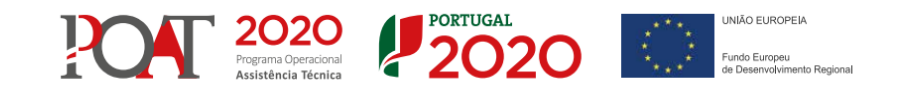

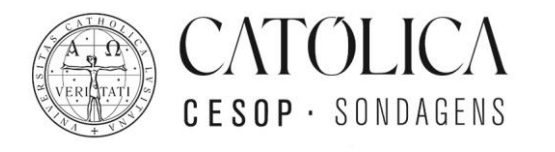

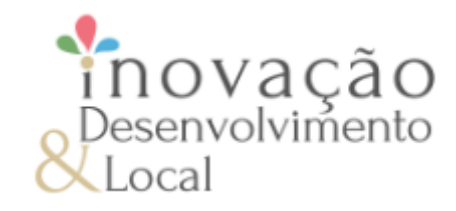

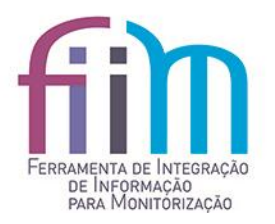

# **Integração de informação**

- Formato XML (*Extensible Markup Language*);
- Exemplo de plataformas que utilizam este tipo de ficheiros: submissão de ficheiros SAFT para a Autoridade Tributária submissão de estatísticas das entidades de Ensino Superior para a DGES (Direção Geral de Ensino Superior)
- Vantagens do formato XML.

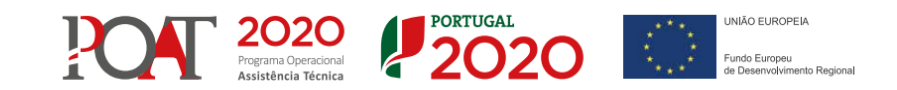

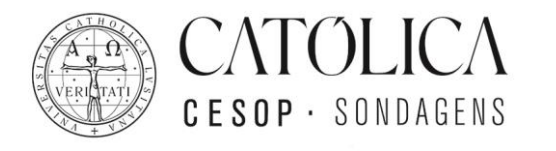

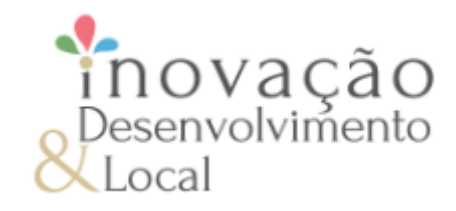

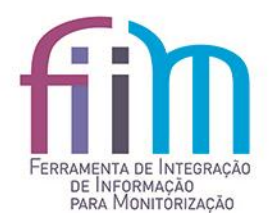

# **Integração de informação**

- Criação de um indicador novo, com indicação de todas as propriedades que constituem o indicador;
- Alteração de um indicador já existente na plataforma, com indicação dos campos a serem atualizados;
- Eliminação de um indicador da plataforma;
- Introdução de dados associados aos indicadores, quer seja introdução de novos dados, alteração de dados existentes ou mesmo eliminação de dados existentes.

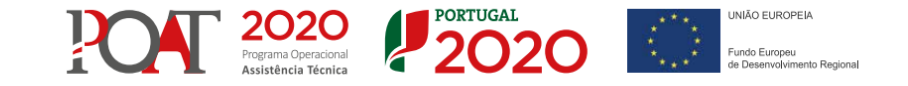

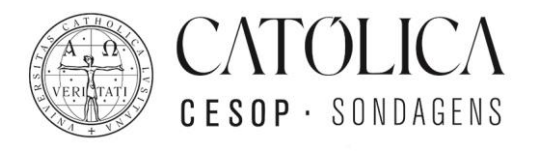

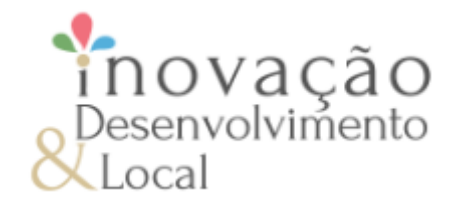

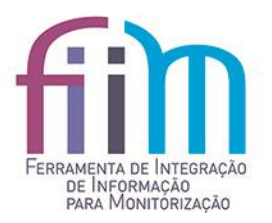

#### **Formato XML - Exemplo**

#### • Adicionar um indicador à plataforma.

 $<$ FIIM $>$ <Indicadores> <Indicador> <Acao>2</Acao> <Codigo>1.1.1</Codigo> <Nome>Indicador adicionado por XML</Nome> <Tipo>E</Tipo>  $<$ Fonte $/$ <Definicao/> <LimiteInferior>10</LimiteInferior> <LimiteSuperior/> <LimiteAno>2026</LimiteAno> </Indicador> </Indicadores>

 $<$ /FIIM $>$ 

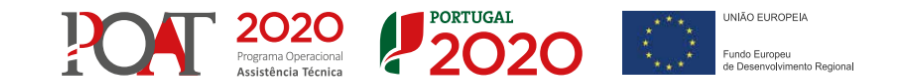

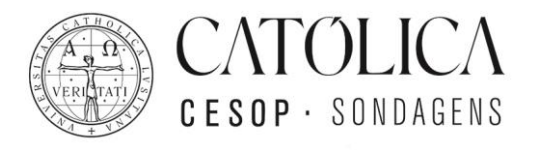

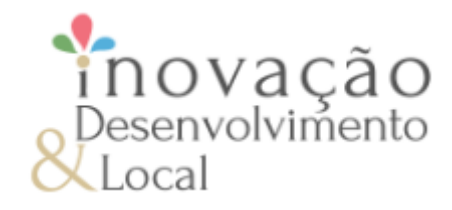

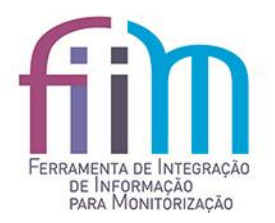

#### **Formato XML - Exemplo**

#### • Alteração dos dados do indicador.

 $<$ FIIM $>$ <Indicadores> <Indicador> <Acao>1</Acao>  $<$ Id>1 $<$ /Id> <Codigo>1.1</Codigo> <Nome>Valor do investimento anual do município na área da educação por domínio (em milhares)</Nome> <Tipo>E</Tipo> <Unidade>Em precentagem</Unidade> <Fonte/> <FonteLink/> <Definicao/> <LimiteInferior>10</LimiteInferior> <LimiteSuperior/> <LimiteAno>2026</LimiteAno> </Indicador> </Indicadores>  $<$ /FIIM $>$ 

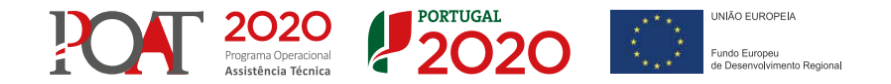

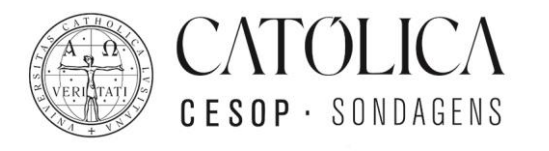

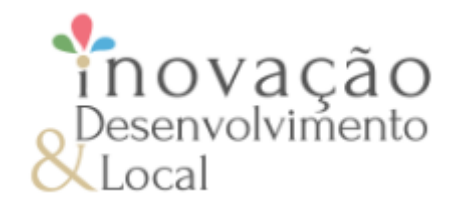

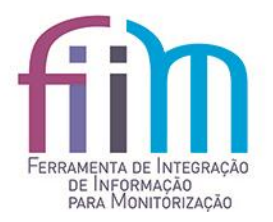

#### **Formato XML - Exemplo**

#### • Atualização de valores das séries.

 $<$ FIIM $>$ <Indicadores> <Indicador> <Acao>1</Acao>  $<$ Id>1 $<$ /Id> <Valores> <Valor> <Ano>2011</Ano> <IdSerie>1</IdSerie> <IdPeriodo>1</IdPeriodo> <Dado>50</Dado> </Valor> <Valor> <Ano>2011</Ano> <IdSerie>2</IdSerie> <IdPeriodo>1</IdPeriodo> <Dado>10</Dado> </Valor> <Valor> <Ano>2011</Ano>

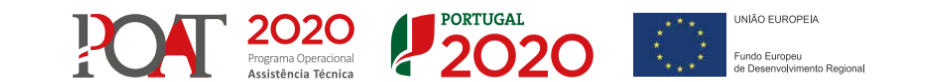

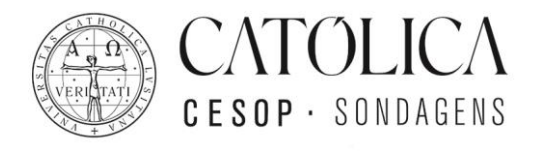

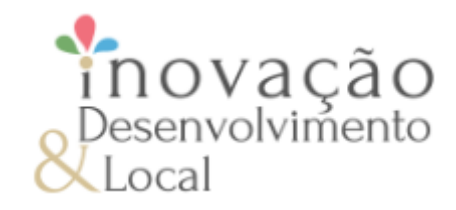

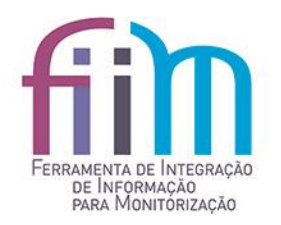

# **Integração de informação**

- Pelo que vimos podemos gerir toda a informação associada a um indicador com este tipo de ficheiro;
- Futuramente poderá existir um WebService em SOAP ou JSON.

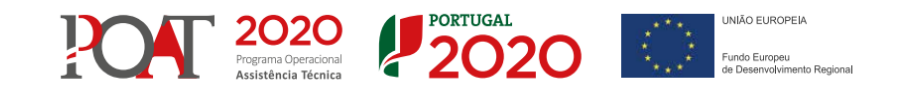

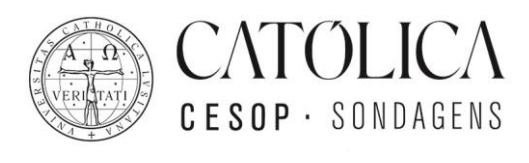

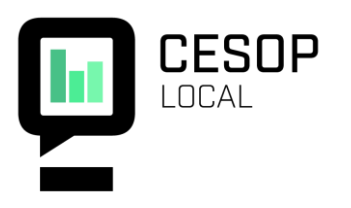

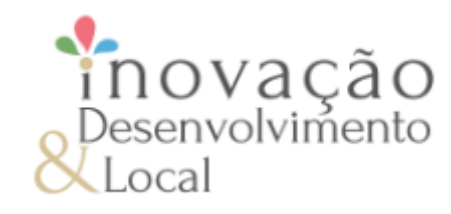

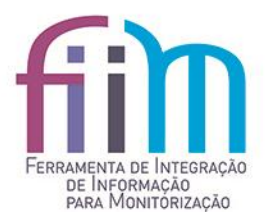

#### **O PORTAL FIIM**

#### Carlos Lopes | Consultor de Tecnologia Informática na Católica-CESOP

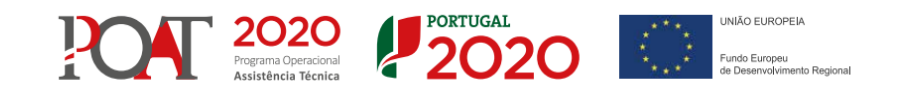